#### To insert a floppy diskette:

1. Power up your Tandy 6000 computer, and press  $\overline{RPT}$   $\overline{BREAK}$ . Be sure the drive latch is in the vertical position.

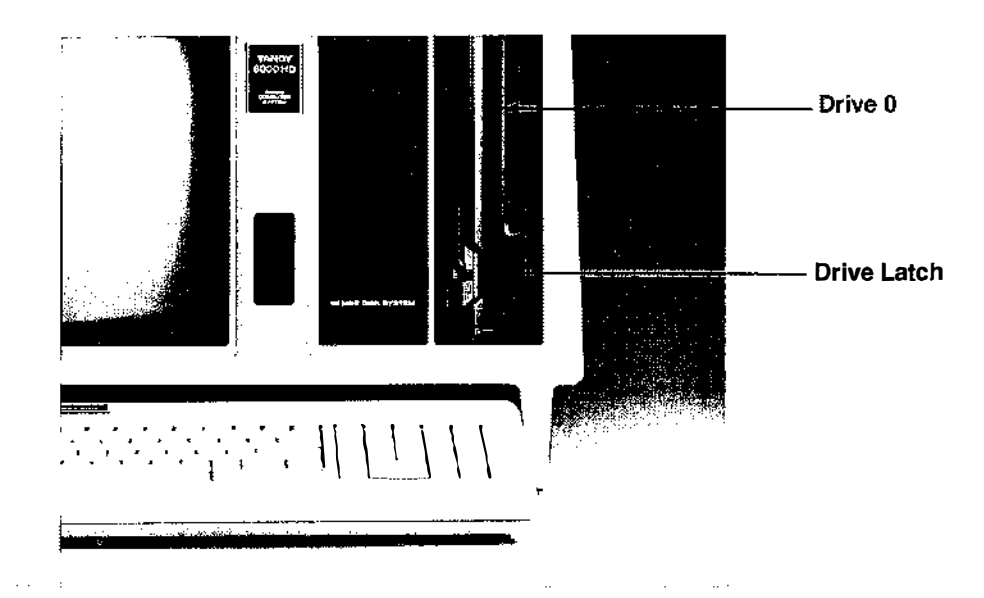

2. When the screen shows the INSERT DISKETTE message, carefully insert a diskette into floppy Drive 0 with the label facing the display screen. (On the Tandy 6000, the floppy drive on the left is Drive 0.) Push the diskette into the slot until it locks into place.

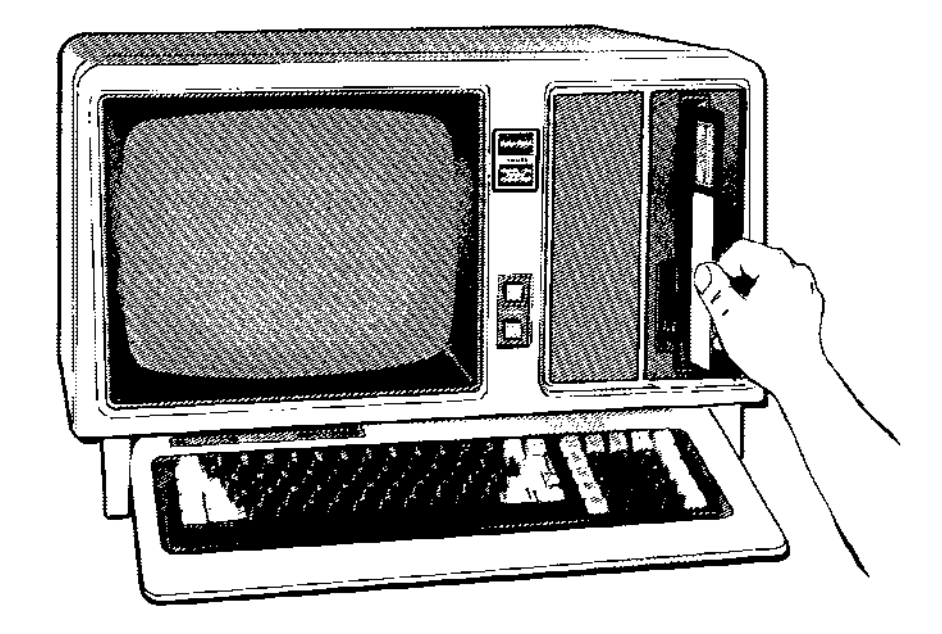

3. Turn the latch clockwise until it locks into a horizontal position. Warning: Never turn the computer on or off when a diskette is in a drive. Doing so can destroy the data on the diskette.

## $\binom{n}{k}$

 $\pmb{\epsilon}$ 

Y

 $\bigcup$ 

 $\bigcup$ 

 $\bigcup$ 

the company of the company of the company of

 $\mathbf{g}$ 

 $\bigcup$ 

#### power up/power down

#### 1. Be sure the drive light is off. Never remove a diskette when the drive light is

2. Turn the drive latch counterclockwise until it is in the vertical position. The

#### To remove a floppy diskette:

- on.
- diskette pops partially out of the drive.
- 

3. Carefully remove the diskette from the drive, making sure its shiny surface does not touch anything. Return the diskette to its storage envelope.

### powering down the system

- 1. Be sure that all floppy drives (internal and external) are empty.
- turned off with the computer.
- 

 $\sim 100$ 

 $\sim$ 

 $\sim 100$ 

2. Turn off all peripheral equipment. External primary and secondary drives are

3. Turn off the Tandy 6000 computer system by pressing the power button.

### • maintenance

#### care of floppy diskettes

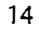

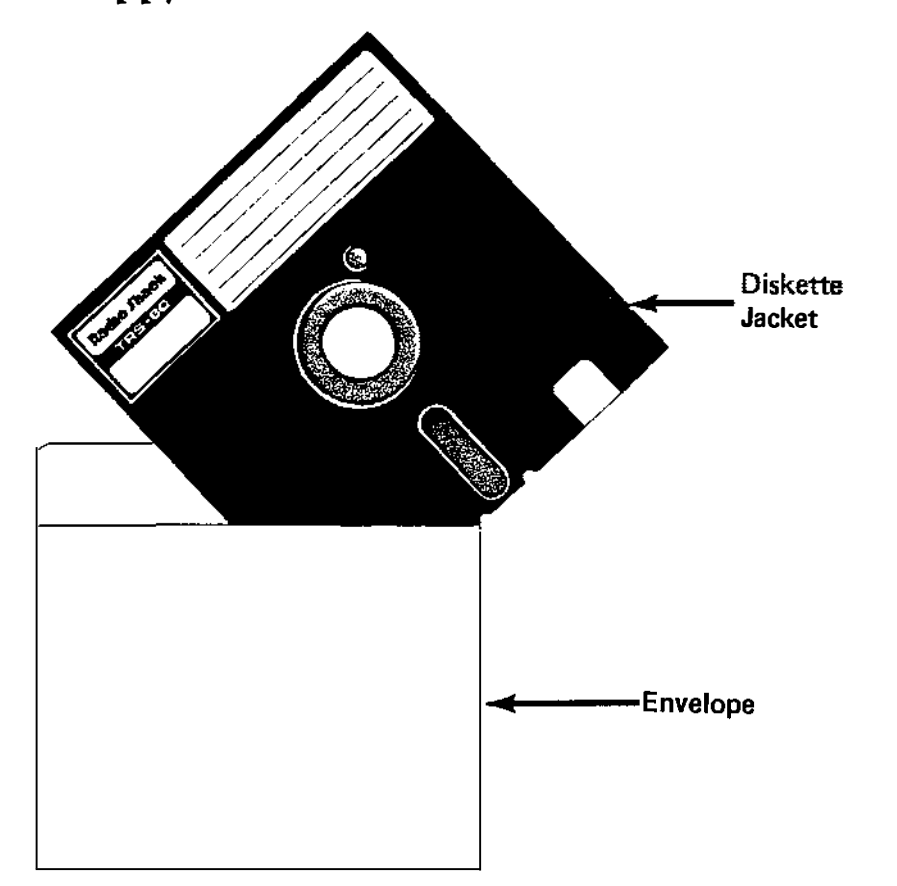

Handle floppy diskettes carefully. A scratch or small indentation or even a speck of dust could destroy some or all of the data on a diskette.

To protect your diskettes (and the information they contain) from accidental damage, follow these guidelines:

- Never turn on your computer system while a diskette is in a drive.
- Store diskettes in their envelopes, making certain that there is no  $\sim$ pressure on their sides.
- Keep diskettes away from magnetic fields (such as transformers, AC  $\sim$ motors, magnets, TVs, radios, and the computer system's display console).
- Don't bend diskettes.  $\bullet$
- Never touch a diskette's shiny exposed surface. Never try to wipe or clean the shiny disk surface--it scratches easily.
- Keep diskettes out of direct sunlight and away from heat.

 $\sim$ 

 $\mathbb{R}^3$ 

 $\frac{1}{4} \sum_{j=1}^N \frac{1}{j}$ 

## power up/power down

Always turn your Tandy 6000 computer on and off exactly as described in this chapter. Changes in the sequence might damage the system and data.

You can use your Tandy 6000 in two ways: under hard disk control or under floppy diskette control.

Until you install an operating system on your hard disk however, you must operate under floppy diskette control.

#### powering up the system

- 
- 

1. Be sure that all disk drives are empty and all equipment is off.

To operate under floppy diskette control after you install XENIX, press  $\sqrt{RPT}$  and **IBREAK** simultaneously during the "white-out" of the video display. The screen displays the following message:

2. Turn on the system by pressing the power switch on the lower left side of the display console. This automatically turns on all built-in hard and floppy drives. If you have the Tandy 6000 HD, allow the hard disk to warm up for at least 30 minutes before you use it the first time. (If you have a Tandy 6000 with an external hard disk, the hard disk turns on automatically only if the power switch key on the front of the hard disk unit is turned on.)

Press the reset button, and then press  $\sqrt{RPT}$   $\sqrt{BREAK}$  to begin floppy diskette

Note: We recommend that you leave your system up and running 24 hours a day. The continuing successful operation of your hardware is more assured if the system is not turned off with any frequency. The cost of power to keep it running is offset by fewer hardware repair bills and less down time.

3. Turn on any other peripheral equipment.

#### hard disk control

After you format your hard disk and install the XENIX operating system on it, your Tandy 6000 computer automatically boots XENIX from the hard disk when you power up the system. (See The System Administrator's Guide to XENIX for formatting and installation procedures.)

#### floppy diskette control

#### INSERT DISKETIE

If this message does not appear, try the following:

- control.
- Adjust the brightness and contrast controls.
- connections to and from the peripherals.

Turn off all peripherals, and then turn off the computer. Check all

After the screen displays the INSERT DISKETTE prompt, turn on your system's peripheral equipment.

#### internally connected peripheral equipment

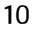

The floppy disk and hard disk expansion connectors are behind the Input/Output access panel on the back of the Tandy 6000 computer.

TANDY 6000 HD SECONDARY HARD DISK CONNECTOR-Used to add an optional secondary hard disk to your system's built-in hard disk. (Instructions for connecting the cable follow the illustration below.)

FLOPPY DISK EXPANSION CONNECTOR-Used to add floppy diskette storage devices such as the Thinline Disk Bay. (Instructions for connecting the cable follow the illustration below.)

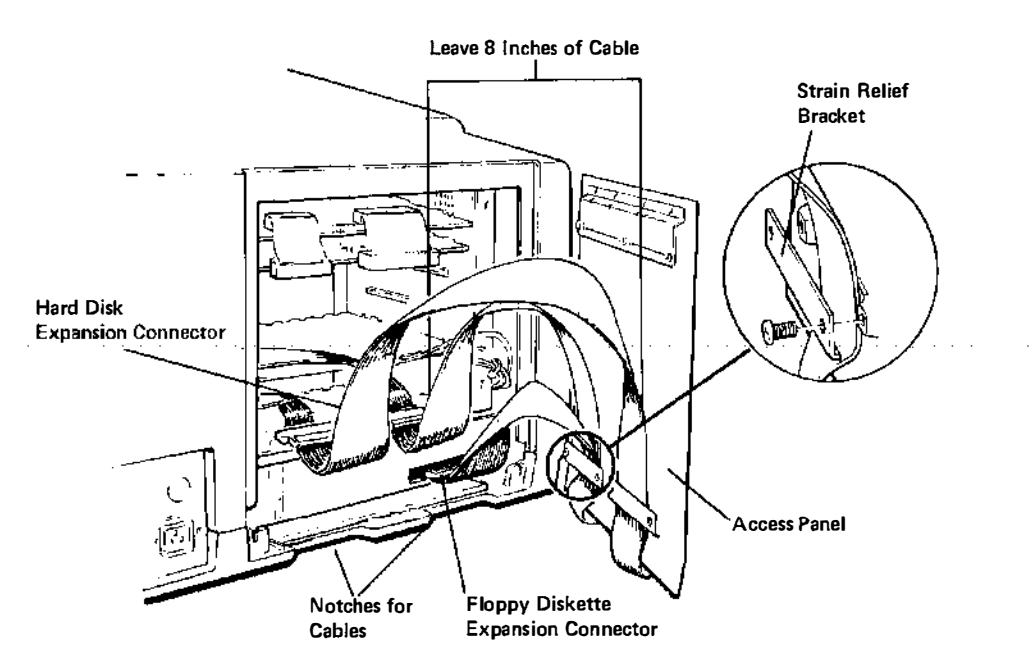

- 1. Remove the access panel by loosening the thumbscrews.
- 2. Attach the cables that are included with your expansion unit. If you are connecting a secondary hard disk, connect the 34-pin secondary hard disk expansion cable connector to the 34-pin snap-in connector on the edge of the printed circuit board. Then, connect the 20-pin data cable connector to the 20-pin snap-in connector of the printed circuit board. Position the built-in hard disk connectors so that the cables exit from the bottom.

If you are connecting a floppy disk expansion unit to the Tandy 6000, attach the connector on one end of the cable to the 50-pin connector on the chassis. Connect the other end of the cable to the expansion unit.

Be sure that the air around your hard disk is as free of dust and other particles as  $\ldots$   $\ldots$  possible, and that the intake and output cooling vents are unobstructed.  $\ldots$   $\ldots$   $\ldots$   $\ldots$   $\ldots$ 

- 3. Remove the strain relief brackets from the access panel. Run each cable downward through the nearest strain relief, leaving about 8 inches of cable between the strain relief and the computer.
- 4. Replace the strain relief brackets, and run the cable through the slot in the base of the display console.
- 5. Replace the access panel and tighten the thumbscrews.

Note: Your system's hard disk drives must always contain a line terminator. Check with your Tandy Computer Center for details.

 $\bigcup$ 

•

 $\bigcup$ 

 $\mathsf{r}$ 

 $\bigcup$ 

Keep diskettes away from cigarette ashes, dust, and other particles. In dusty areas, use filters to clean the air in the computer room.

Don't write on the diskette label with a hard point pen or lead pencil.

Use only a soft felt-tip pen.

#### floppy disk drive maintenance

Your computer's floppy disk drives need periodic care to prevent damage to your diskettes. Be sure to have your floppy disk drives checked every 6 months.

Ask a Radio Shack Computer Center sales representative about disk drive head

cleaning kits.

#### hard disk drive maintenance

Hard disk drives don't require the same maintenance as floppy disk drives, but they do require special care. For example, never move or jar external hard disk drives while they are powered up. (Never move the Tandy 6000 HD display console while the unit is on.)

If you have external hard disk drives, be sure to periodically clean the filter on the back of the unit. Carefully remove the outer grill. DO NOT REMOVE THE SCREWS. Remove the filter and rinse with tap water. When the filter is completely dry, put it back in the drive.

## SPECIFICATIONS

#### Processors

#### INPUT/OUTPUT PROCESSOR SYSTEM

- $\bullet$ Z80-A based with 64K bytes of random access memory
- Independent bus can support all the standard system boards
- Floppy disk mode lets you run programs previously developed for the Model II and Model 12 without changing them first

- 68000 based with either 512K or 1 megabyte of RAM
- Independent bus can support multiple bus masters

#### COMPUTATIONAL PROCESSOR SYSTEM

- Green/white on black (normal)
- Black on green/white (reversed)
- 80 characters by 24 lines
- 40 characters by 24 lines

The 2 processors share the computing load from the applications programs (the Z80-A based processor performs input/output tasks while the 68000 based processor performs computational tasks).

### Video Display

#### LSI CONTROLLER CHIP

Frees the input/output (Z80-A based) processor for much of the overhead required to update and maintain the video display.

#### FOUR MODES

#### DISPLAYABLE CHARACTERS

- Full ASCII set
- 32 graphics characters

PARALLEL PRINTER CONNECTOR-Used to connect Tandy parallel printers. Be sure that the printer cable exits the bottom of the connector.

### Keyboard

SERIAL I/O CONNECTOR-Used to install serial equipment such as serial line printers, modems, and data terminals. If you have a Tandy 6000 HD, you must connect a DB-25 cable to the Serial 1/0 Connector on the back of the unit.

- LSI Controller frees the input/output (Z80-A based) processor from keyboard scan and related tasks
- Located in a separate case for convenience  $\sim$
- The Tandy 6000/6000 HD computer connects to the display console via a built-in, coiled cord that exits beneath the keyboard

)

 $\begin{pmatrix} 1 & 1 \\ 1 & 1 \\ 1 & 1 \end{pmatrix}$ 

## installing peripheral equipment

You can use other Tandy computer equipment with your Tandy 6000. These peripherals include printers, floppy disk expansion units, and a primary hard disk for the Tandy 6000 or a secondary hard disk for the Tandy 6000 HD. To install such equipment, refer to the following instructions as well as to the installation instructions supplied with the equipment.

### externally connected peripheral equipment

 $\bigcirc$ 

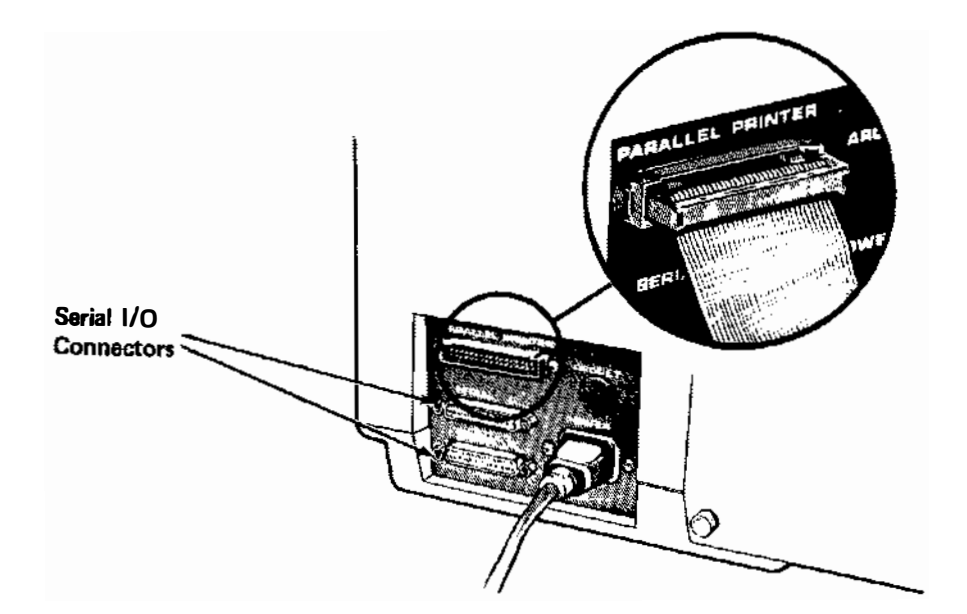

#### External Peripheral Equipment Connections.

### setting up your system

Improperly connecting or grounding your computer exposes you to the danger of electrical shock. It also endangers your system and data. Follow these installation instructions carefully:

- 1. Place your Tandy 6000 display console near a grounded, 120 VAC, 3-prong outlet that does not power heavy machinery, copiers, or office machines that may have defective switches. (If you must use an extension, use a grounded power strip, such as Radio Shack's Plug-In Power Strip.)
- 2. Be sure all your computer equipment is turned off.
- 3. Connect the keyboard's built-in cable to the jack at the front of the computer console below the video screen.

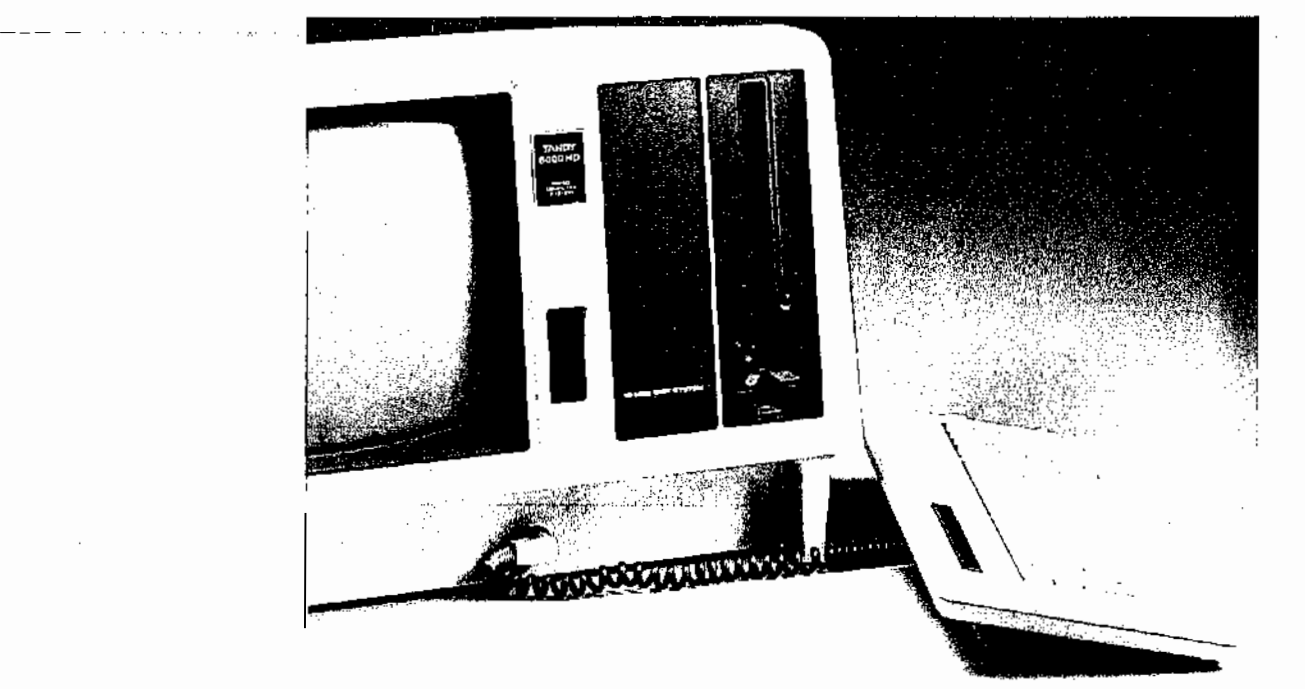

- 4. Plug the power cord into the back of the display console.
- 5. Plug the power cord into the outlet or grounded power strip specified in Step 1.

()

#### PREVENTIVE MAINTENANCE INTERVAL

- 
- 

Standard typewriter keys, repeat key, and 8 general-purpose function keys Four modes with the following priority (highest to lowest):

- 
- - 1. Unshift
	- 2. Shift
	- 3. Caps
	- 4. Control

### Floppy Disk Drives

#### MINIMUM

Tandy 6000 HD

- One built-in 8-inch, double-sided floppy disk drive
- Tandy 6000
- 

Two built-in, 8-inch, double-sided floppy disk drives

#### MAXIMUM

#### Tandy 6000 HD

�----�--�---------�

0

 $\bigcirc$ 

One built-in and a maximum of 2 external, 8-inch, double-sided floppy disk drives (floppy disk expansion unit needed for 2 external drives) --�---- - ---------- -----

#### Tandy 6000

 $\bigcirc$ 

 $\bigcirc$ 

Two built-in and a maximum of 2 external, 8-inch, double-sided floppy disk drives (floppy disk expansion unit needed for 2 external drives)

Typical usage (3,000 power-on hours per year): Every 8000 power-on hours

Heavy usage (8,000 power-on hours per year): Every 5000 power-on hours

#### REQUIRED MEDIA

Tandy double-sided, 8-inch floppy diskettes 250,000 bps).

Data Transfer Rate is 500,000 bits per second (except Track 0, which has

Diskette life is 3.5 million passes per track. To prevent limiting life by improper handling, follow diskette-care recommendations.

### Power Supply

#### POWER REQUIREMENTS

- 105 130 VAC, 60 Hz
- 240 VAC, 50 Hz (Australian)
- 220 VAC, 50 Hz (European)
- Grounded outlet

 $\bullet$ 2.1 amps

#### MAXIMUM CURRENT DRAIN

#### TYPICAL CURRENT DRAIN

1.6 amps

- 55 to 85 degrees Fahrenheit  $\bullet$
- 13 to 29 degrees Celsius  $\bullet$

#### WARM-UP PERIOD

30 minutes (first time)  $\bullet$ 15 seconds thereafter

- Serial port A (RS-232C)  $\bullet$
- Serial port B (RS-232C)  $\bullet$
- Parallel input/output channel, for connection to Tandy standard parallel  $\overline{\phantom{a}}$ interface line printers
- Floppy diskette input/output channel for connection of a floppy diskette  $\sim$ expansion unit
- Hard disk drive interface (Tandy 6000 HD only)  $\bullet$

#### Operating Temperature

### Peripheral Interfaces

#### STANDARD

- ARCNET interface  $\bullet$
- Graphics Board  $\ddot{\phantom{a}}$

- $\bullet$ Channel A allows asynchronous or synchronous transmission
- Channel B allows asynchronous transmission only  $\bullet$
- Both conform to the RS-232C standard  $\mathbf{r}$
- Both use the DB-25 connectors on the back of the display console

#### OPTIONAL

 $\sqrt{CAPS}$  – When the CAPS light is on, the keyboard produces only capital letters for the alphabet keys. [CAPS] does not affect other keys. Press [CAPS] once to activate caps-only mode; press again to return to normal mode.

 $[SHIFT]$ ,  $[LOCK]$   $-$  Lets you type capital letters and shifted punctuation symbols. Hold down [SHIFT] while pressing the desired key, or press [LOCK] once (the red light comes on). When **LOCK** is activated, your computer recognizes only shifted characters. To release [LOCK], press [SHIFT].

#### SERIAL INTERFACE

Two Ports

 $[RFT]$  - Repeats a character continuously when held down at the same time as another key.

 $\sim$ 

Note: The numeric keypad keys are not affected by [CAPS], [SHIFT], or [LOCK] keys.

#### your equipment

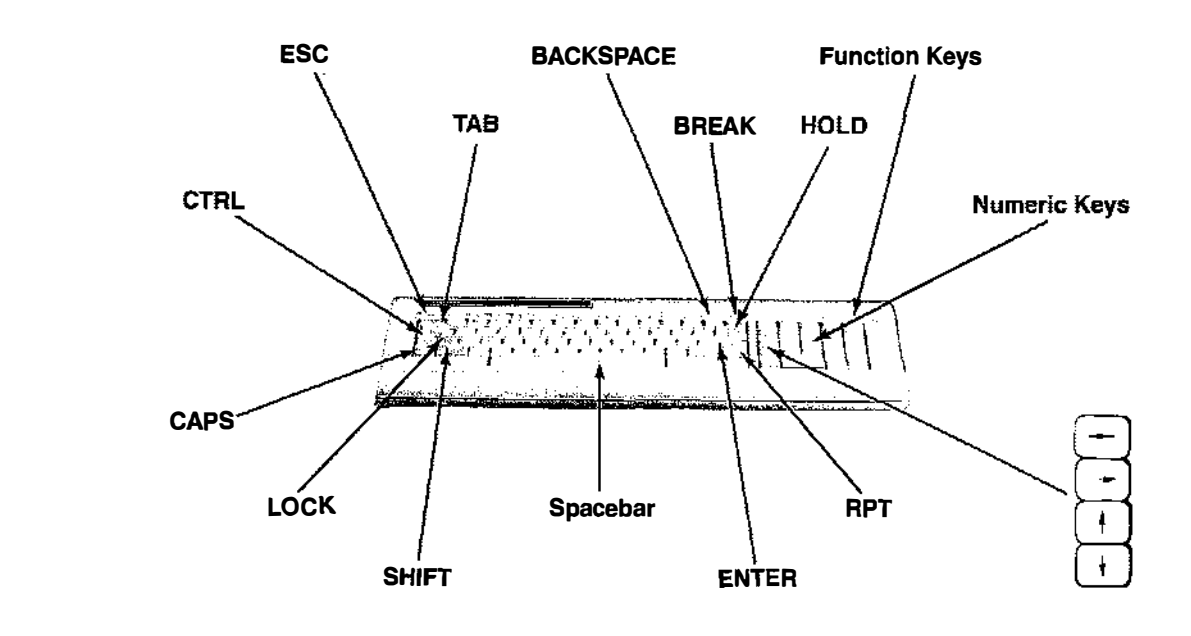

 $\bf{a}$ 

 $\rightarrow$ 

-∮ − 1

#### specifications

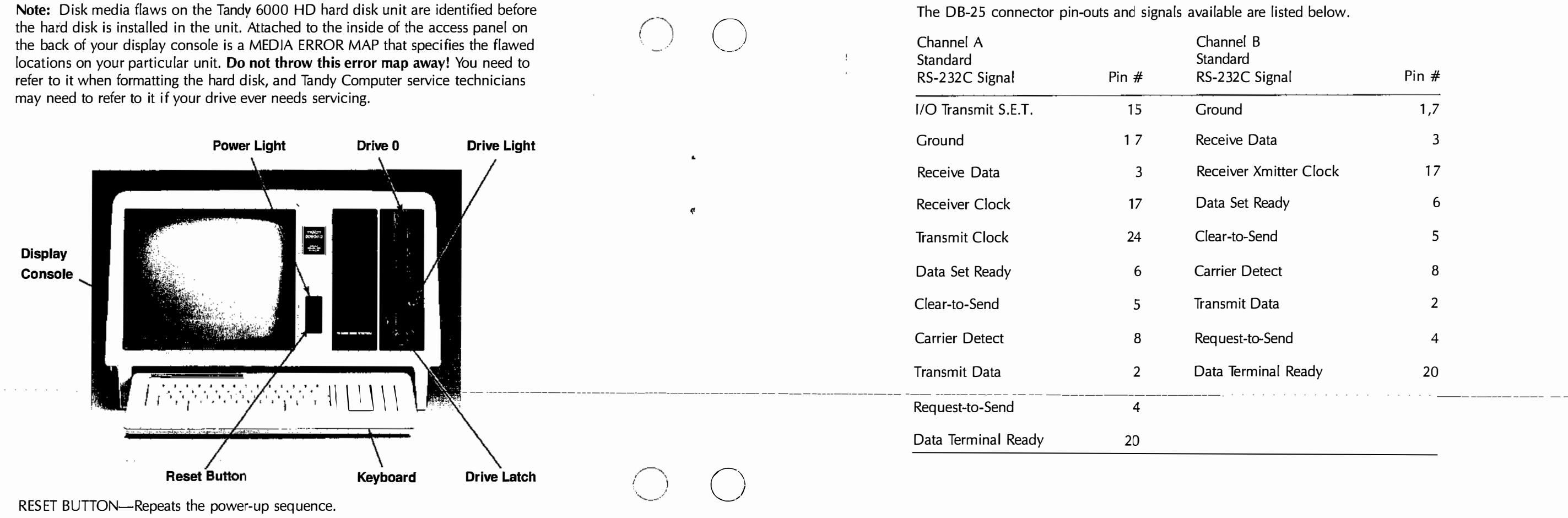

POWER LIGHT-Lights when the system's power is on. Never move the unit when this light is on.

DRIVE LIGHT-Lights when the drive is active. Never remove a diskette when a disk drive light is on.

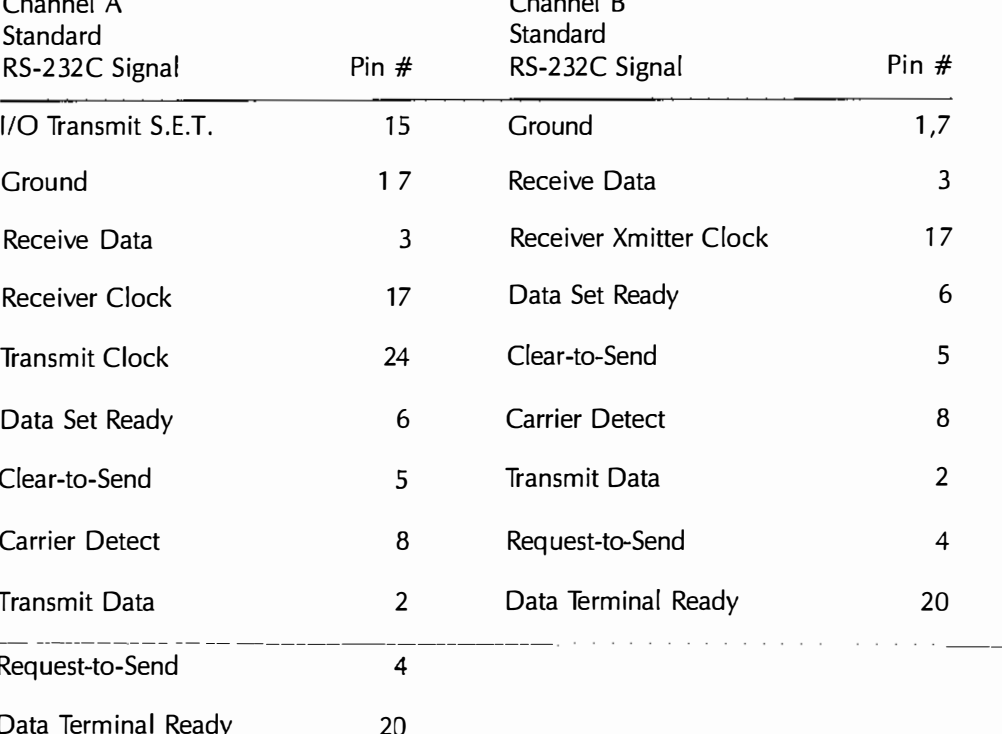

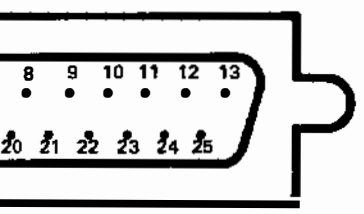

- $\cdot$ the display console
- Eight data bits are output in parallel
- Four data bits are input

 $\bigcirc$ 

6

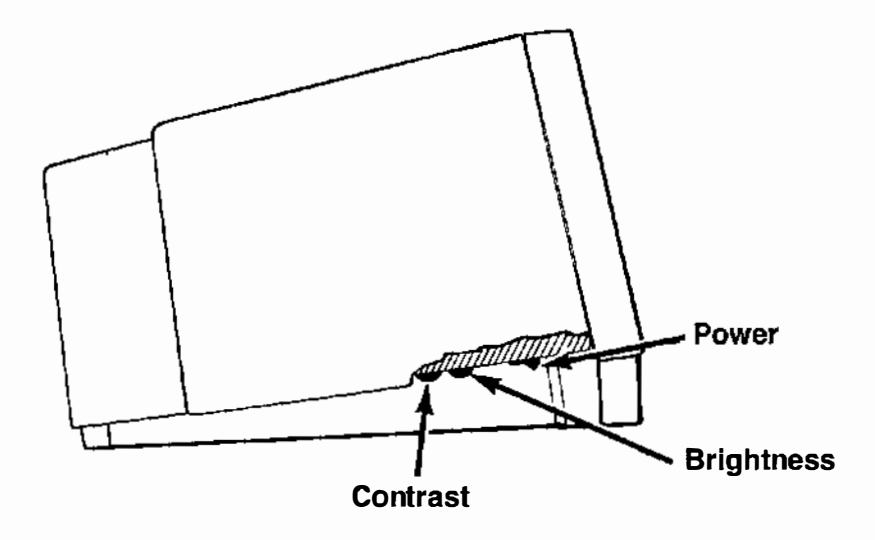

 $\frac{2}{5}$   $\frac{3}{5}$ • • • • • • • • • • • • • 在危信书店有为看看看看看

#### PARALLEL INTERFACE

Connection to a line printer via the 34-pin connector on the back panel of

All levels are TTL compatible

20

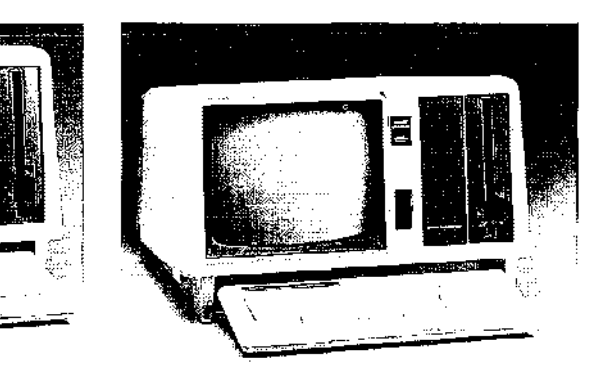

Tandy 6000 Tandy 6000 HD

The connector pin-outs and signals available are listed below.

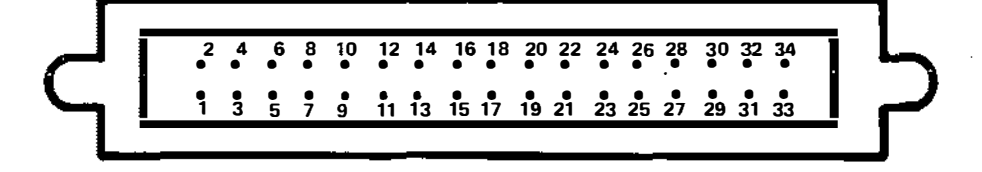

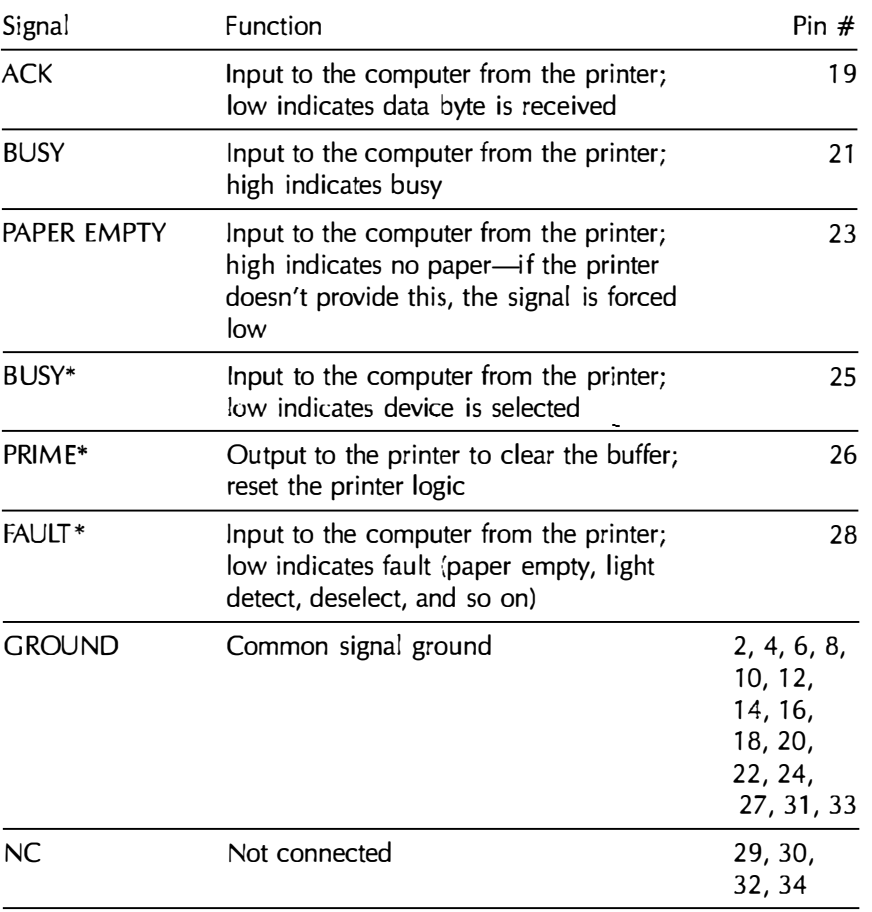

If you have a Tandy 6000 HD, your computer has a built-in 15-megabyte hard disk on which you may install XENIX. After reading this manual, follow the instructions in The System Administrator's Guide to XENIX to install the operating system.

\*These signals are active-low.

#### EXTERNAL SECONDARY 15-MEGABYTE HARD DISK POWER REQUIREMENTS (TANDY 6000 HD)

AC Power Requirements

50/60 Hz  $\pm$  0.5 Hz 100/115 VAC installations (90 to 127V at 1.1 A typical) 200/230 VAC installations (100 to 253V at 0.6A typical)

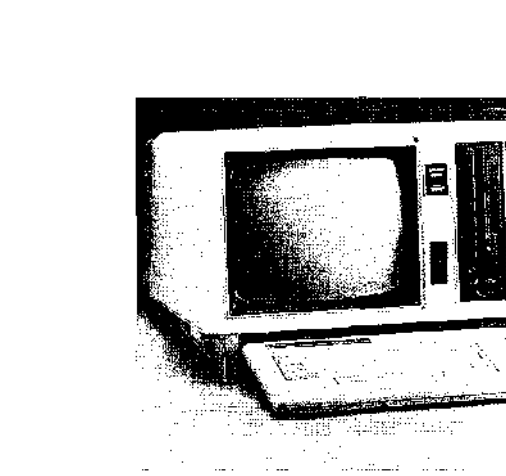

your equipment

 $\bigcirc$ 

11.

 $\mathcal{A}_{\mathcal{F}}$  and

Carefully unpack the Tandy 6000 computer, and be sure you have the following

items:

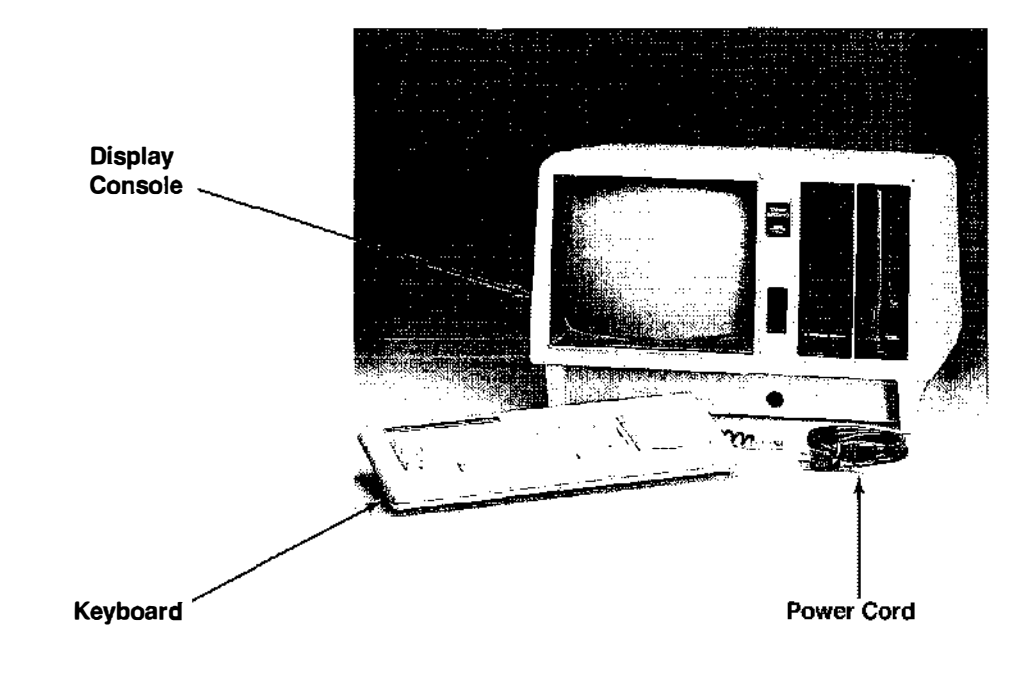

Your Tandy 6000 package also includes the XENIX" operating System. This system must be installed on a hard disk.

If you have a Tandy 6000, you must add a hard disk to install and use XENIX. Instructions for connecting a hard disk to the Tandy 6000 follow in this manual.

 $\bigcirc$   $\bigcirc$ 

 $\bullet$ 

#### specifications

#### 15-MEG DISK CHARACTERISTICS

No. of cylinders No. of heads Track access time Data Transfer Rate

Ambient temperatures **Operating** 

306 6 3 msec 5.0MB/ sec

#### 15-MEG DIMENSIONS (CASE)

#### ENVIRONMENT

Height Width Depth Weight 5.5" (140 MM) 14" (356 mm) 15" (381 mm) 15.5 lbs. (7.02 kg)

#### Nonoperating

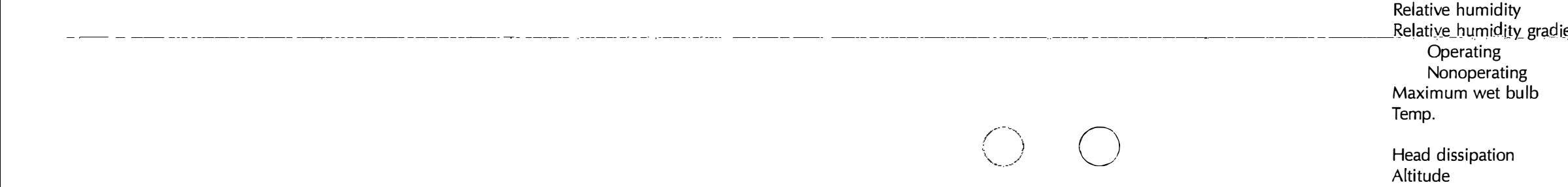

#### BUILT-IN 15-MEG HARD DISK DRIVE (TANDY 6000 HD)

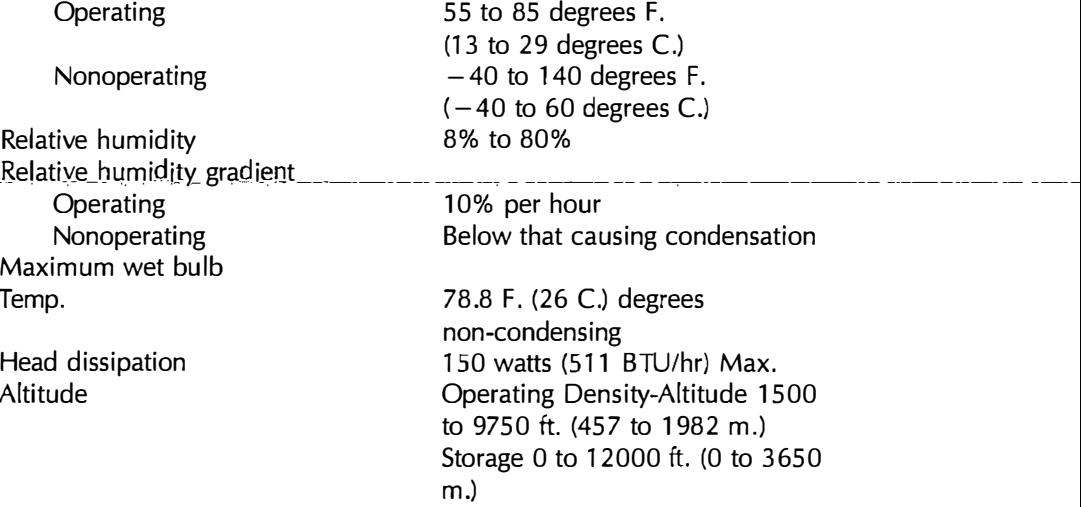

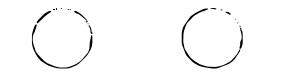

 $\bullet$ 

 $\mathbf{r}$ 

Disk organization Cylinders per disk Tracks per unit Tracks per platter Sectors per track Bytes per sector Average latency Rotational speed Recording density Flux density Track density Storage capacity (hard disk) Unformatted per drive Formatted per drive

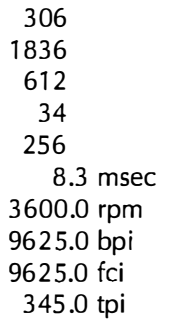

19.0 Mbytes

15.5 Mbytes (primary) 15.9 Mbytes (secondary)

#### TANDY 6000 SYSTEM-TO-SYSTEM DIRECT COMMUNICATIONS

To directly connect 2 Tandy 6000s that have either built-in or external hard disk drives, use the wiring arrangement illustrated below.

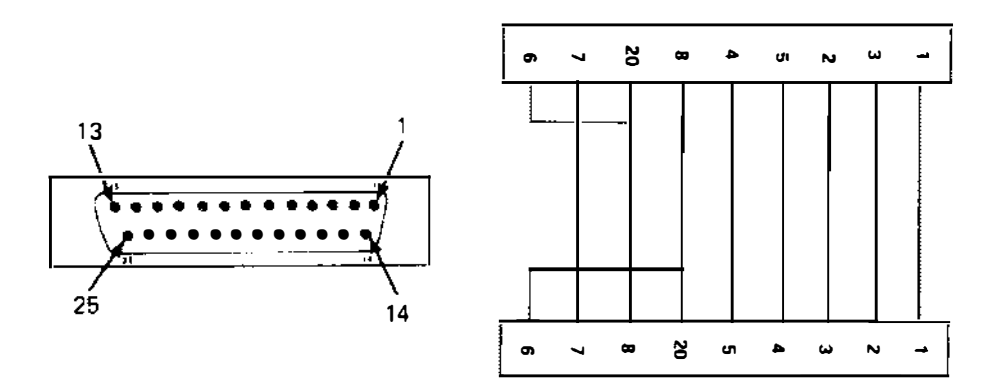

your equipment 5 setting up your system 8 installing peripheral equipmen externally connected perip internally connected perip power up/power down 11

powering up the system hard disk control floppy diskette control powering down the systen

maintenance 14 care of floppy diskettes floppy disk drive maintena hard disk drive maintenar

specifications 16

index 23

 $\mathbb{R}^n$  and  $\mathbb{R}^n$ 

 $\bullet$ 

 $\bullet$ 

Connection diagram, Tandy 6000 (Channel A or B) to Tandy 6000 (Channel A or B). Use stranded wire, 24-gauge, to connect 2 DB-25 connectors as illustrated. If the wire length exceeds 50 feet, twist lines 7 (GND), 2 (TO), and 3 (RD).

 $\label{eq:2.1} \begin{array}{c} \mathcal{L}_{\mathcal{A}}(\mathcal{A})=\mathcal{L}_{\mathcal{A}}(\mathcal{A}) \end{array}$ 

 $\Delta$ 

 $\mathbb{R}^n$  (  $\mathbb{R}^n$  )

### contents

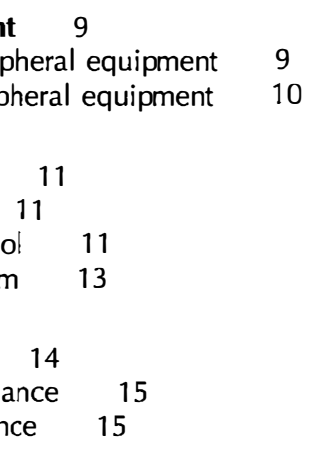

#### $\bigcirc$  $\bigcup$

 $\bigcup$ 

 $\bigcup$ 

Introducing Your Tandy 6000 © 1984 Tandy Corporation All rights reserved.

and the property of the contract of the contract of the contract of the contract of

Reproduction or use, without express written permission from Tandy Corporation and/or its licensor, of any portion of this manual is prohibited. While reasonable efforts have been taken in the preparation of this manual to assure its accuracy, Tandy Corporation assumes no liability resulting from any errors or omissions in this manual, or from the use of the information contained herein.

XENIX<sup>™</sup> is a trademark of Microsoft Corporation.

The Input/Output circuitry of the Tandy 6000 is covered by U.S. Patent No. 4,468,753.

1098765432

#### index

BREAK 11 CAPS 7 drive light 6 floppy disk drive maintenance 15 floppy diskette  $14-15$ care and handling 14 inserting into disk drive 12 removing from disk drive 13 floppy diskette control 11 hard disk control 11 hard disk drive maintenance 15 inserting a floppy disk 12 LOCK 7 media error map 6 peripheral equipment 9-10 parallel printer connector 9 serial I/O connector 9 floppy disk drive expansion connector 10 secondary\_hard\_disk.drive.connector --10 \_ \_ \_ \_ \_ \_ \_ \_ \_ \_ \_ \_ .<br>. \_\_\_. \_ \_ \_\_\_\_\_\_ power light 6 powering down the system 11 powering up the system 11 removing a floppy disk 13 RESET 6 RPT 7,11 setting up the system 8 SHIFT<sub>7</sub> specifications 16-22 built-in 15-megabyte hard disk drive 21 external secondary hard disk drive 20-21 floppy disk drives 17 keyboard 16 operating temperature 18 peripheral interfaces 18-20 power supply 17 processors 16 system to system direct communications 22 video display 16

-------------

-

## $(1)$

 $\mathcal{L}^{\text{max}}_{\text{max}}$  and  $\mathcal{L}^{\text{max}}_{\text{max}}$ 

 $\label{eq:2} \frac{1}{\left\| \frac{1}{\| \mathbf{y} \|_{\infty}} \right\|_{\infty}}$ 

## $\mathcal{L}(\mathcal{A})=\mathcal{L}(\mathcal{A})$

 $\sim$   $\sigma$ 

## $\langle \cdot, \cdot \rangle$

 $\mathcal{L}(\mathcal{L})$  and  $\mathcal{L}(\mathcal{L})$  and  $\mathcal{L}(\mathcal{L})$  and

# introducing your Tandy 6000

 $\sim 40^{\circ}$ 

# $O$   $O$

 $\rightarrow$  .  $\langle \bullet \rangle$  .

0 0

 $\label{eq:2.1} \frac{1}{\sqrt{2}}\int_{\mathbb{R}^3}\frac{1}{\sqrt{2}}\left(\frac{1}{\sqrt{2}}\right)^2\frac{1}{\sqrt{2}}\left(\frac{1}{\sqrt{2}}\right)^2\frac{1}{\sqrt{2}}\left(\frac{1}{\sqrt{2}}\right)^2\frac{1}{\sqrt{2}}\left(\frac{1}{\sqrt{2}}\right)^2\frac{1}{\sqrt{2}}\left(\frac{1}{\sqrt{2}}\right)^2\frac{1}{\sqrt{2}}\frac{1}{\sqrt{2}}\frac{1}{\sqrt{2}}\frac{1}{\sqrt{2}}\frac{1}{\sqrt{2}}\frac{1}{\sqrt{2}}$  $\mathcal{L}^{\text{max}}_{\text{max}}$  , where  $\mathcal{L}^{\text{max}}_{\text{max}}$ 

 $\label{eq:2.1} \mathcal{L}=\mathcal{L}(\mathcal{L}^{\text{max}}_{\text{max}}(\mathcal{L}^{\text{max}}_{\text{max}}(\mathcal{L}^{\text{max}}_{\text{max}}))$ 

 $O$ 

 $\mathcal{L}^{\text{max}}_{\text{max}}$  ,  $\mathcal{L}^{\text{max}}_{\text{max}}$ 

 $\sim 10^{-11}$ 

a sa bandar a baile a bhaile ann an chuid ann an chuid an chuid an chuid an chuid an chuid an chuid an chuid a  $\mathcal{L}^{\text{max}}_{\text{max}}$  and  $\mathcal{L}^{\text{max}}_{\text{max}}$ 

I. CUSTOMER OBLIGATIONS

#### LIMITED WARRANTY

A. CUSTOMER assumes full responsibility that this computer hardware purchased (the "Equipment"), and any copies of software included with the Equipment or licensed separately (the "Software") meets the specifications, capacity, capabilities, versatility, and other requirements of CUSTOMER. B. CUSTOMER assumes full responsibility for the condition and effectiveness of the operating environment in which the Equipment and Software are to Í

SIPLE 1997

M.<br>Side van

Service of the contract of the contract of the contract of the contract of the contract of the contract of the

j

j

ta Car

S.

Ş

9

ą

2

function, and for its installation. II, LIMITED WARRANTIES AND CONDITIONS OF SALE

A. For a period of ninety (90) calendar days from the date of the Radio Shack sales document received upon purchase of the Equipment. RADIO SHACK warrants to the original CUSTOMER that the Equipment and the medium upon which the Software is stored is free from manufacturing defects. This warranty is only applicable to purchases of Tandy Equipment by the original customer from Radio Shack company-owned computer centers, retail stores, and Radio Shack franchisees and dealers at their authorized locations. The warranty is void if the Equipment's case or cabinet has been opened, or if the Equipment or Software has been subjected to improper or abnormal use. If a manufacturing defect is discovered during the stated warranty period, the defective Equipment must be returned to a Radio Shack Computer Center, a Radio Shack retail store, a participating Radio Shack franchisee or a participating Radio Shack dealer for repair, along with a copy of the sales document or lease agreement. The original CUSTOMER'S sole and exclusive remedy in the event of a defect is limited to the correction of the defect by repair, replacement, or refund of the purchase price, at RADIO SHACK'S election and sole expense. RADIO SHACK has no obligation to replace or repair expendable items.

- INVOLVED, RADIO SHACK shall not be liable for any damages caused by delay in delivering or furnishing Equipment and/or Software.
- first occurs.
- to CUSTOMER.

B. RADIO SHACK makes no warranty as to the design. capability, capacity, or suitability for use of the Software, except as provided in this paragraph. Software is licensed on an "AS IS" basis. without warranty. The original CUSTOMER'S exclusive remedy, in the event of a Software manufacturing defect, is its repair or replacement within thirty (30) calendar days of the date of the Radio Shack sales document received upon license of the Software. The defective Software shall be returned to a Radio Shack Computer Center, a Radio Shack retail store, a participating Radio Shack

RADIO SHACK grants to CUSTOMER a non-exclusive, paid-up license to use the TANDY Software on one computer, subject to the following provisions: A. Except as otherwise provided in this Software License, applicable copyright laws shall apply to the Software. B. Title to the medium on which the Software is recorded (cassette and/or diskette) or stored (ROM) is transferred to CUSTOMER, but not title to the

franchisee or Radio Shack dealer along with the sales document.

C. Except as provided herein no employee, agent, franchisee, dealer or other person is authorized to give any warranties of any nature on behalf of

C. CUSTOMER may use Software on one host computer and access that Software through one or more terminals if the Software permits this function.<br>D. CUSTOMER shall not use, make, manufacture, or reproduce copies of Software D. CUSTOMER shall not use, make, manufacture, or reproduce copies of Software except for use on one computer and as is specifically provided in

RADIO SHACK.

**HEREIN** 

CONTROVERS

- 
- 
- 
- 
- 
- 
- 
- 
- 
- 
- 
- 

#### TERMS AND CDNDITIDNS DF SALE AND LICENSE DF TANDY COMPUTER EQUIPMENT AND SOFTWARE PURCHASED FROM RADID SHACK COMPANY-OWNED COMPUTER CENTERS, RETAIL STORES AND RADID SHACK FRANCHISEES DR DEALERS AT THEIR AUTHORIZED LOCATIONS

#### D. EXCEPT AS PROVIDED HEREIN, RADIO SHACK MAKES NO EXPRESS WARRANTIES, AND ANY IMPLIED WARRANTY OF MERCHANTABILITY OR FITNESS FOR A PARTICULAR PURPOSE IS LIMITED IN ITS DURATION TD THE DURATION OF THE WRITTEN LIMITED WARRANTIES SET FORTH

E. Some states do not allow limitations on how long an implied warranty lasts, so the above limitation(s) may not apply to CUSTOMER.

# Ill. LIMITATION OF LIABILITY

A. EXCEPT AS PROVIDED HEREIN, RADIO SHACK SHALL HAVE NO LIABILITY OR RESPONSIBILITY TO CUSTOMER OR ANY OTHER PERSON OR ENTITY WITH RESPECT TO ANY LIABILITY, LOSS OR DAMAGE CAUSED OR ALLEGED TD BE CAUSED DIRECTLY DR INDIRECTLY BY "EQUIPMENT" OR "SOFTWARE" SOLD, LEASED, LICENSED OR FURNISHED BY RADIO SHACK, INCLUDING, BUT NOT LIMITED TO, ANY INTERRUPTION OF SERVICE, LOSS OF BUSINESS DR ANTICIPATORY PROFITS OR CONSEQUENTIAL DAMAGES RESULTING FROM THE USE OR OPERATION OF THE "EQUIPMENT" OR "SOFTWARE." IN NO EVENT SHALL RADIO SHACK BE LIABLE FOR LOSS OF PROFITS, OR ANY INDIRECT, SPECIAL, OR CONSEQUENTIAL DAMAGES ARISING OUT OF ANY BREACH OF THIS WARRANTY DR IN ANY MANNER ARISING OUT OF NOTWITHSTANDING THE ABOVE LIMITATIONS AND WARRANTIES, RADIO SHACK'S LIABILITY HEREUNDER FOR DAMAGES INCURRED BY

OR CONNECTED WITH THE SALE, LEASE, LICENSE, USE DR ANTICIPATED USE QF THE "EQUIPMENT" OR "SOFTWARE." CUSTOMER OR OTHERS SHALL NOT EXCEED THE AMOUNT PAID BY CUSTOMER FOR THE PARTICULAR "EQUIPMENT" OR "SOFTWARE"

C. No action arising out of any claimed breach of this Warranty or transactions under this Warranty may be brought more than two (2) years after the cause of action has accrued or more than lour (4) years after the date of the Radio Shack sales document for the Equipment or Software, whichever

D. Some states do not allow the limitation or exclusion of incidental or consequential damages, so the above limitation(s) or exclusion(s) may not apply

#### IV. SOFTWARE LICENSE

Software.

**CUSTOMER** 

this Software License. Customer is expressly prohibited from disassembling the Software. E. CUSTOMER is permitted to make additional copies of the Software only for backup or archival purposes or if additional copies are required in the operation of one computer with the Software, but only to the extent the Software allows a backup copy to be made. However, tor TRSOOS Software,

CUSTOMER is permitted to make a limited number of additional copies tor CUSTOMER'S own use. F. CUSTOMER may resell or distribute unmodified copies of the Software provided CUSTOMER has purchased one copy of the Software for each one

sold or distributed. The provisions of this Software License shall also be applicable to third parties receiving copiss of the Software from

All copyright notices shall be retained on all copies of the Software.

V. APPLICABILITY OF WARRANTY

A. The terms and conditions of this Warranty are applicable as between RADIO SHACK and CUSTOMER to either a sale of the Equipment and/or Software license to CUSTOMER or to a transaction whereby Radio Shack sells or conveys such Equipment to a third party for lease to CUSTOMER. B. The limitations of liability and Warranty provisions herein shall inure to the benefit of RADIO SHACK, the author, owner and or licensor of the Software and any manufacturer of the Equipment sold by Radio Shack.

VI. STATE LAW RIGHTS

The warranties granted herein give the original CUSTOMER specific legal rights, and the original CUSTOMER may have other rights which vary tram

state to state.

8184